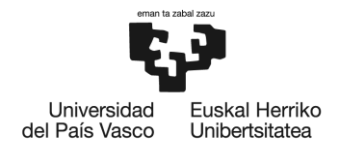

BILBOKO<br>INGENIARITZA<br>ESKOLA **ESCUELA** ESCUELA<br>DE INGENIERÍA<br>DE BILBAO

## **MÁSTER UNIVERSITARIO EN CIENCIA Y TECNOLOGÍA ESPACIAL**

# **TRABAJO FIN DE MÁSTER**

# *ANÁLISIS DE IMÁGENES DE LAS CÁMARAS DE LA MISIÓN ESPACIAL INSIGHT*

**Departamento** *Física Aplicada* **Curso académico** *2020/2021*

**Estudiante** *Reyes Rodríguez, Iván* **Director** *Hueso Alonso, Ricardo*

*Bilbao, 10 de septiembre de 2021*

## Abstract

Este Trabajo de Fin de Máster se analizan las imágenes tomadas por las cámaras de la misión espacial Insight en Marte con el objetivo de identificar en ellas fenómenos convectivos con contenido de polvo llamados dust devils. Estos son fenómenos habituales de la meteorología marciana y han sido estudiados con múltiples instrumentos en diferentes misiones espaciales. En la misión Insight se ha detectado una actividad muy intensa de vórtices convectivos pero no se han encontrado imágenes de estos eventos en las cámaras de dicha nave. En este proyecto se ha desarrollado un paquete de software para analizar los archivos de imagen existentes, incluyendo un algoritmo de análisis diferencial de imágenes para detectar variaciones sutiles entre distintas imágenes.

This Master's thesis analyses the images taken by the cameras of the Insight space mission on Mars with the aim of identifying convective phenomena with dust content called dust devils. These are common phenomena in Martian meteorology and have been studied with multiple instruments on different space missions. In the Insight mission, very intense convective vortex activity has been detected, but no images of these events have been found in the spacecraft's cameras. In this project, a software package has been developed to analyse the existing image files, including a differential image analysis algorithm to detect subtle variations between different images.

Master Amaierako Lan honetan Insight misio espazialeko kamerek Marten hartutako irudiak aztertzen dira, horietan dust devils izeneko hauts-edukia duten fenomeno konbektiboak identikatzeko helburuarekin. Hauek, Marteko meteorologian ohikoak diren fenomenoak dira, eta espazioko misio ezberdinetan tresna ugarirekin aztertuak izan dira. Insight misioan zurrunbilo konbektiboen aktibitate oso handia antzeman da, baina ez da gertaera hauen irudirik aurkitu espazio-ontziko kameretan. Proiektu honetan, dauden irudi-fitxategiak aztertzeko software-pakete bat garatu da, irudien analisi diferentzialerako algoritmo bat barne, irudien arteko aldakuntza sutilak detektatzeko.

# <span id="page-2-0"></span>Índice de contenidos

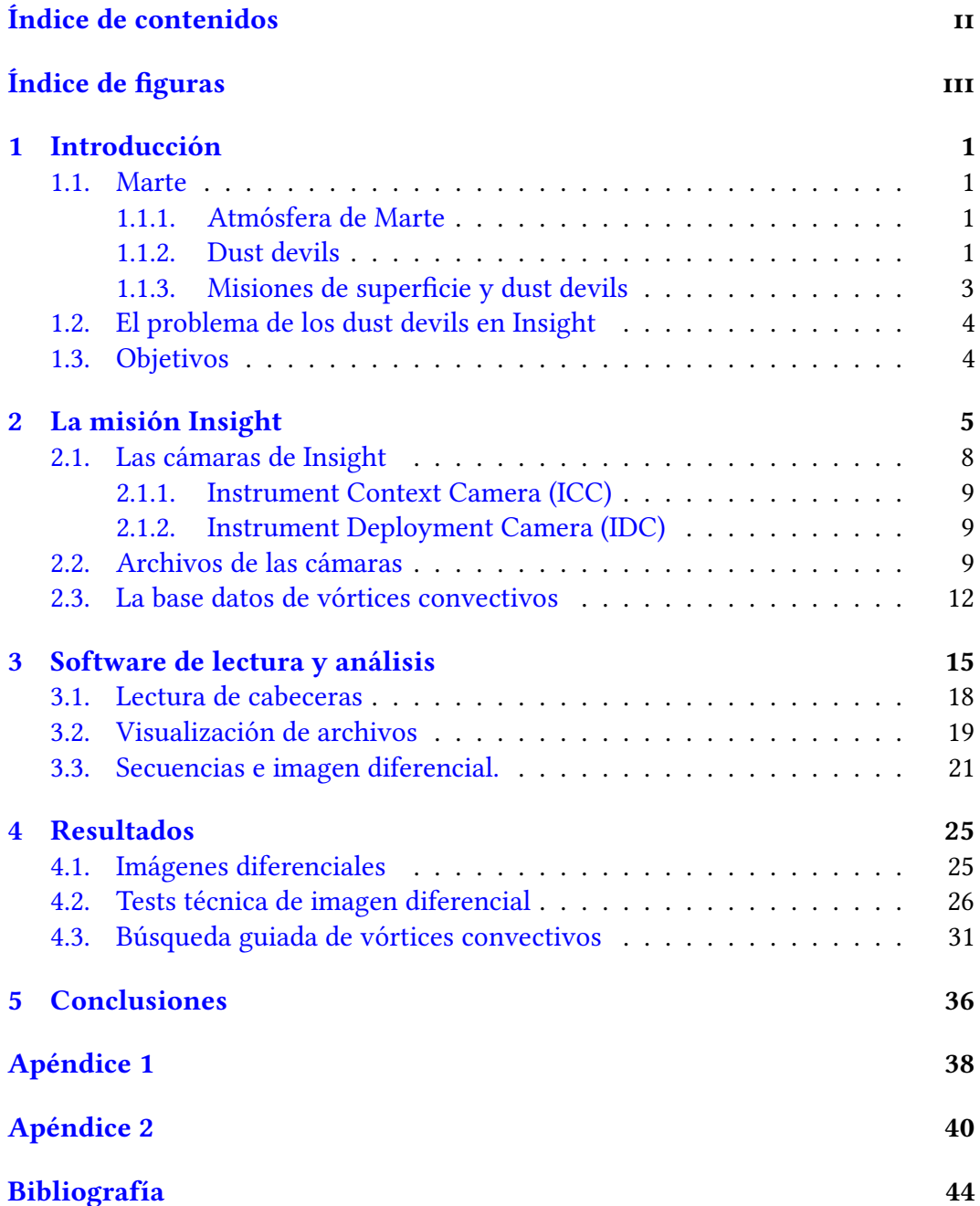

# <span id="page-3-0"></span>Índice de figuras

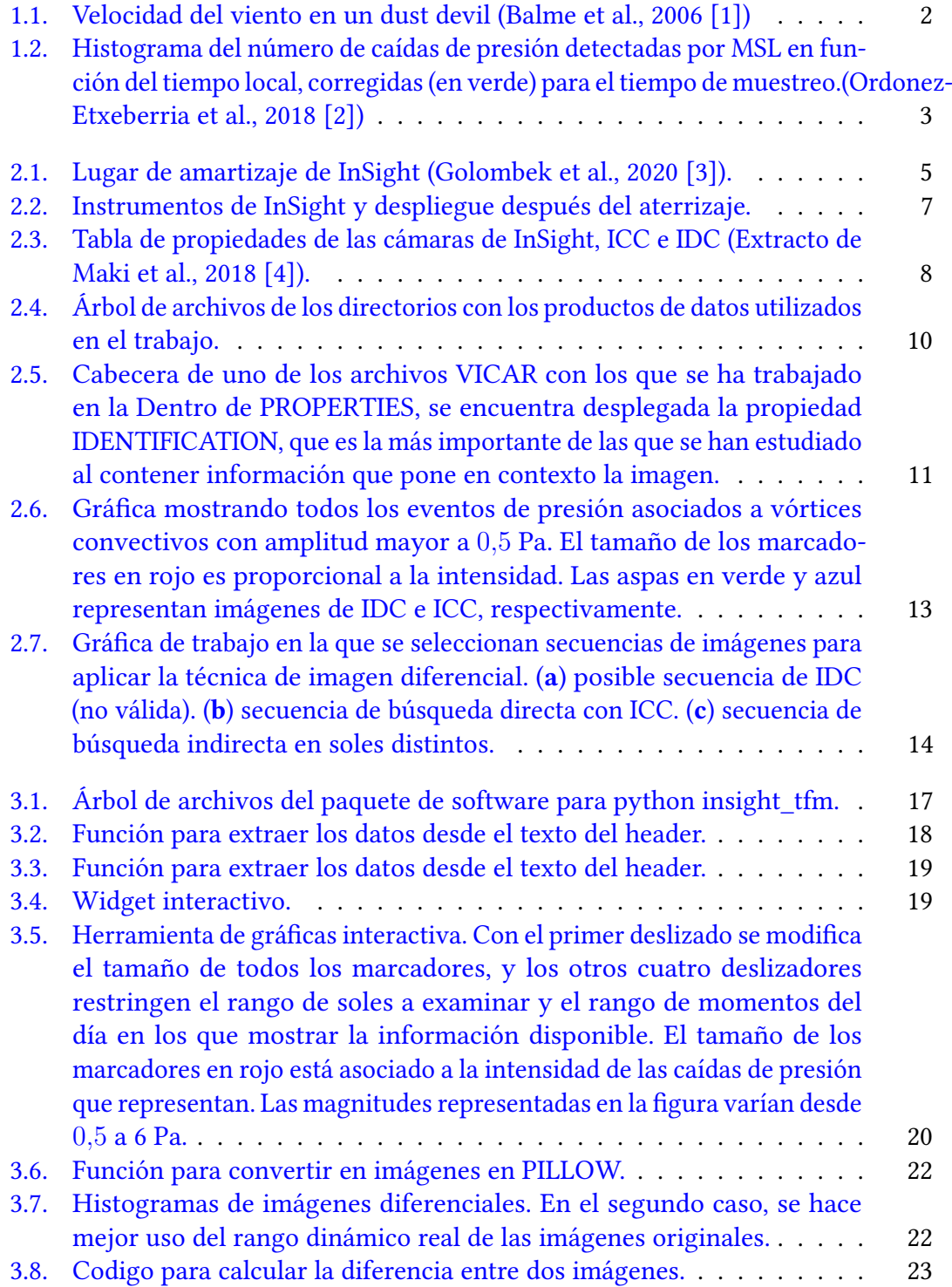

#### ÍNDICE DE FIGURAS iv

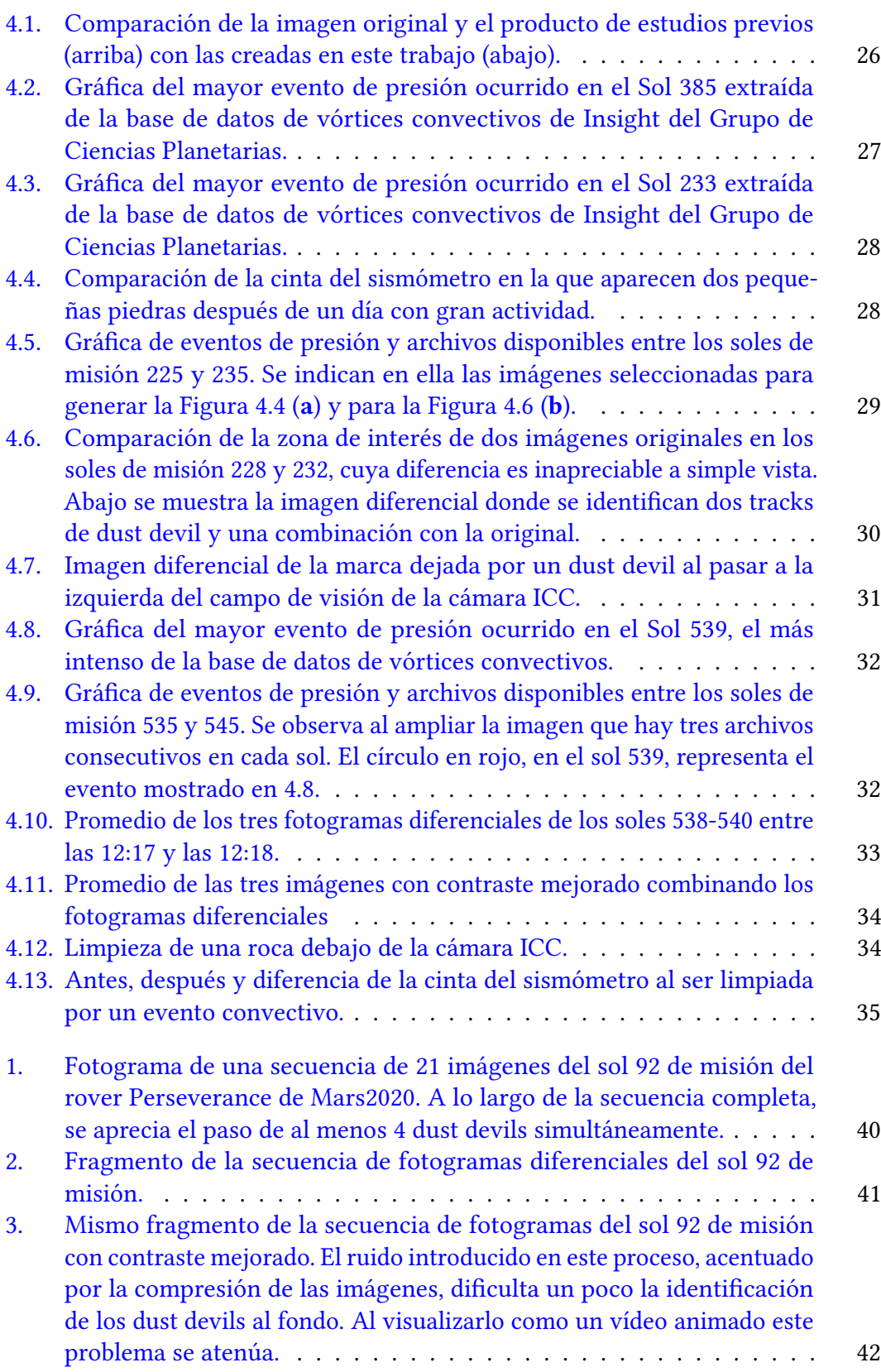

#### ÍNDICE DE FIGURAS v

![](_page_5_Picture_20.jpeg)

# <span id="page-6-0"></span>Capítulo 1 Introducción

### <span id="page-6-1"></span>1.1. Marte

#### <span id="page-6-2"></span>1.1.1. Atmósfera de Marte

La atmósfera de Marte es mucho menos densa que la de la Tierra, con una presión unas 160 veces menor que la de la terrestre . Está compuesta mayoritariamente por dióxido de carbono, con un 95 % acompañado de nitrógeno, argón y trazas de otros elementos. Dada la poca densidad de la atmósfera, la interacción de estos gases con la radiación solar, especialmente la visible, es muy pequeña. Dicho esto, existe otro elemento que juega un papel crucial en los procesos radiativos del planeta: el polvo.

El polvo marciano se encuentra por toda la atmósfera marciana, cubriendo la totalidad del planeta. Un proceso en el que grandes cantidades de aerosoles son introducidas en la atmósfera son las tormentas de polvo. Aunque las más frecuentes son fenómenos locales, a veces ocurren a escala global, cubriendo todo el planeta.

Por otro lado, los dust devils, pequeños remolinos de polvo, también contribuyen a la inyección de polvo en la atmósfera, en mayor medida que en la Tierra. Estos absorben polvo de la superficie y lo transportan cientos de metros hacia arriba, donde el proceso de mezcla de la capa límite lo difunde pudiendo extenderse por todo el planeta en cuestión de días (Haberle, 2017 [\[5\]](#page-49-5)).

#### <span id="page-6-3"></span>1.1.2. Dust devils

Los dust devils son pequeños remolinos cargados de partículas, caracterizados por fuertes velocidades de rotación, caídas de presión y un aumento de temperatura en su centro. Presentan corrientes de aire hacia arriba, debidas a la convección del aire caliente de la superficie producido por insolación.

Los dust devil presentan una estructura que se puede dividir en tres zonas. La primera que abarca los 2 primeros metros de altura, es la zona de afluencia en la que el viento tiene una fuerte componente radial hacia el interior del dust devil. En la segunda zona, de altura variable, la componente radial es menor y domina el ujo vertical del viento. Por último, en la región de disipación la velocidad vertical se reduce considerablemente y la columna se ensancha.

A lo largo de toda la altura de la columna, la componente tangencial del viento

tiene un máximo a cierta distancia del centro de la columna, que coincida aproximadamente con la frontera de la columna de polvo. En el interior de la columna, las tres componentes de la velocidad disminuyen. Por lo general, las velocidades máximas se encuentran en torno a los 10 y los 25 m/s. Se resume la estructura en la Figura [1.1.](#page-7-0)

<span id="page-7-0"></span>![](_page_7_Figure_2.jpeg)

Figura 1.1: Velocidad del viento en un dust devil (Balme et al., 2006 [\[1\]](#page-49-1))

Aunque los dust devils son vórtices convectivos, tienen la característica de tener suficiente intensidad para levantar polvo y partículas. Aunque en la Tierra son un fenómeno poco relevante, en Marte constituyen un importante mecanismo en el ciclo del polvo, con mayor contribución relativa a la concentración de polvo en la atmósfera. Estos fenómenos atmosféricos dejan marcas en el suelo por donde pasan, llamadas dust devil tracks, que aunque permanecen poco tiempo pueden tener influencia sobre el albedo de la superficie (Geissler et al., 2005 [\[6\]](#page-49-6)). Otra consecuencia que afecta a las misiones de exploración es que el polvo, al depositarse sobre los paneles solares, puede reducir la potencia disponible de la nave. No obstante, el paso de dust devils puede retirar parte de este polvo permitiendo que los paneles recuperen el rendimiento. Por ejemplo, en 2014, tras varios eventos la potencia de Opportunity (MER-B) aumentó considerablemente.

Hay muchos factores que afectan a la formación de dust devils. Por un lado, el tipo de superficie. Las superficies lisas y calientes la favorecen. Además, también se ven favorecidos por ligeras pendientes, siempre y cuando no sean muy pronunciadas. Por otro lado, irregularidades en el terreno como la presencia de pequeña concentraciones de rocas favorecen su formación, causando remolinos y contribuyendo a la vorticidad local (Balme et al., 2006 [\[1\]](#page-49-1)).

También existe una dependencia estacional en la frecuencia de los vórtices convectivos. Se ha observado que la mayor actividad de dust devils sigue las temporadas de máxima insolación durante las estaciones de primavera y verano (Balme et al., 2006 [\[1\]](#page-49-1)). El momento del día con mayor actividad, se encuentra entre las 12 y las 13 horas tiempo local (Figura [1.2\)](#page-8-1). Además, se suelen producir en ráfagas de varios eventos consecutivos, seguidos por periodos de baja actividad de una media hora.

<span id="page-8-1"></span>![](_page_8_Figure_3.jpeg)

Figura 1.2: Histograma del número de caídas de presión detectadas por MSL en función del tiempo local, corregidas (en verde) para el tiempo de muestreo.(Ordonez-Etxeberria et al., 2018 [\[2\]](#page-49-2))

#### <span id="page-8-0"></span>1.1.3. Misiones de superficie y dust devils

Los dust devils han sido observados y estudiados en Marte desde órbita por múltiples instrumentos visuales como la cámara HiRISE de la nave Mars Reconnaissance Orbiter (MRO). Las misiones de superficie también los han estudiado, como Spirit de Mars Exploration Rover (MER) (Greeley et al, 2010 [\[7\]](#page-49-7)) y Curiosity de Mars Science Laboratory (MSL) (Moores et al., 2015/3 [\[8\]](#page-49-8)). En la zona de Gale Crater, se determinó que la caída de presión necesaria para que los vórtices convectivos tuvieran cargas altas de polvo era  $3.5 \pm 0.5$  Pa (Ordonez-Etxeberria et al., 2020) [\[9\]](#page-49-9)). Adicionalmente, el rover Perseverance de Mars 2020 también ha observado múltiples dust devils desde su reciente llegada.

### <span id="page-9-0"></span>1.2. El problema de los dust devils en Insight

Con todo lo visto en el apartado [1.1.2,](#page-6-3) las condiciones del lugar de aterrizaje de Insight, expuestas en el apartado [2,](#page-10-0) proporcionan un lugar ideal para la generación de dust devils. Efectivamente, los datos de presión apoyan esta afirmación, pues se han detectado multitud de vórtices convectivos. Sin embargo, el lander no ha logrado fotografiar ninguno directamente, o si lo ha hecho no se han identificado. Además, en la zona de aterrizaje de Insight también se han detectado tracks desde órbita con HiRISE (Perrin et al, 2020 [\[10\]](#page-49-10)).

Aunque se hayan detectado con otros medios, la obtención directa de imágenes de dust devils supondría la posibilidad de caracterizar su contenido de polvo y medir su contribución a la carga de polvo atmosférico (Spiga et al., 2018 [\[11\]](#page-50-0)). Estudios de este tipo ya se han realizado con Spirit en Gusev Crater (Greeley et al, 2010 [\[7\]](#page-49-7)) o Curiosity en Gale Crater (Moores et al., 2015/3 [\[8\]](#page-49-8)).

### <span id="page-9-1"></span>1.3. Objetivos

El objetivo de este Trabajo de Fin de Máster es la búsqueda e identicación de imágenes de dust devils con una técnica de imagen diferencial. Esta identificación puede realizarse de manera directa, detectando un dust devil en una o varias imágenes, o de manera indirecta, detectando el movimiento de partículas y la generación de dust devil tracks durante días de alta actividad.

Para guiar la búsqueda se utilizan datos auxiliares correspondientes al análisis de las medidas de presión de los sensores meteorológicos de Insight. Estos datos y su procesado han sido proporcionados por el Grupo de Ciencias Planetarias.

# <span id="page-10-0"></span>Capítulo 2 La misión Insight

La misión InSight (Interior Exploration using Seismic Investigations, Geodesy and Heat Transport) consiste en un lander robótico con el objetivo primariamente geológico del estudio del interior de Marte. Fue lanzado el 5 de mayo de 2018 y aterrizó el 26 de noviembre de 2018 en Elyssium Planitia, en una zona con ligera pendiente (Ver Figura [2.1\)](#page-10-1).

<span id="page-10-1"></span>![](_page_10_Picture_2.jpeg)

Figura 2.1: Lugar de amartizaje de InSight (Golombek et al., 2020 [\[3\]](#page-49-3)).

Los experimentos principales de la misión son la sonda de calor, el sismómetro y el experimento de radio, que se realizan con los instrumentos  $\mathrm{HP^3},$  SEIS y RISE respectivamente.

En total, el lander cuenta con los siguientes instrumentos:

Seismic Experiment for Interior Structure (SEIS): Es el experimento cientíco principal de la misión. El sismómetro, colocado por el brazo del lander sobre la superficie del planeta y escudado del viento por una cúpula blanca, tiene como objetivo medir las ondas sismicas asociadas a la actividad interna de Marte. Puede medir de este modo 'martemotos', así como otras vibraciones producidas por el impacto de meteoritos. Con ayuda del resto de sensores de la misión debe distinguir estos eventos de vibraciones causadas por la atmósfera por fenómenos como las tormentas de polvo o los dust devil, a los que también es sensible el sensor del sismómetro. Para reducir estos efectos esta cubierto por un escudo, el Wind and Thermal Shield (WTS).

- Heat Flow and Physical Properties Package (HP<sup>3</sup>): Instrumento que cuenta con una sonda cuya función es enterrarse bajo tierra para medir el flujo de calor y las propiedades térmicas del suelo marciano. Cuenta con un sistema de autopercusión para enterrar el punzón de la sonda hasta 5 metros de profundidad. Esta es capaz de emitir pulsos de calor y se comunica con el lander a través de un cable, que lleva a su vez sensores de temperatura incorporados.
- Rotation and Interior Structure Experiment (RISE): Experimento de radio en banda X que utiliza una serie de antenas en la nave para medir la rotación de Marte a partir del efecto doppler de señales enviadas desde la Tierra. Su objetivo es es determinar el tamaño y densidad del núcleo de Marte estimando la precesión y nutación de su eje de rotación a partir de los datos obtenidos.
- **Example 2 Temperature and Winds for InSight (TWINS):** Conjunto de instrumentos meteorológicos que proporciona mediciones continuas de viento y temperatura. Cuenta con dos extensiones, apuntadas en direcciones opuestas en el lander (hacia los paneles solares, +Y,-Y). Cada una de ellas contiene un anemómetro y un termómetro. Forman parte del Auxiliary Payload Sensor Suite (APSS), cuya función principal es poner en contexto los datos sísmicos medidos por el instrumento SEIS con los datos de TWINS, un magnetómetro (IFG) y un sensor de presión (PS). Se destaca en esta memoria este último, ya que sus medidas de alta precisón han permitido detectar el paso de centenares de vórtices convectivos en Insight (Banfield et al., 2020 [\[12\]](#page-50-1)).
- Laser RetroReflector for InSight (LaRRI): Retroreflector de esquina para detección pasiva por láser desde órbita. Los ocho retroreflectores que lo componen permiten medidas extremadamente precisas de la ubicación del lander por altimetría láser, incluso cuando el lander deje de estar operativo.
- **Instrument Deplyment Arm (IDA)**: Brazo robótico deplegable de 1,8 metros que cuenta con una pala y una garra de agarre usada para desplegar los instrumentos SEIS, su cubierta de protección y  $\mathop{\rm HP^3}\nolimits$ . Este brazo lleva además montada la cámara IDC.
- Instrument Deployment Camera (IDC): Cámara a color montada en el IDA. Puede proporcionar imágenes de los instrumentos del lander y del terreno y área de trabajo donde se despliega SEIS y  $\rm HP^3.$  Tiene un campo de

visión de 45º y por ser móvil, puede generar medidas estereoscópicas con las que calcular distancias y profundidades.

Instrument Context Camera (ICC): Cámara a color ubicada en la parte inferior del lander. Con un campo de visión de 125º, proporciona una visión de en la zona de trabajo de los instrumentos sobre la superficie del suelo marciano.

El objetivo primario del lander, una vez llegado a Marte, consistió en colocar en la superficie el sismómetro SEIS con el que medir la actividad sísmica, que aporta información muy valiosa sobre el interior del planeta. Hay precedentes de sismómetros enviados a Marte, con las naves Viking 1 y Viking 2. El de la primera no llego a desplegarse, pero el de Viking 2 sí logro tomar medidas. En el sol 80 de misión se midió un posible terremoto marciano ('martemoto'). Sin embargo, la ausencia de datos meteorológicos de viento en ese momento dificultó su estudio, aunque posteriormente pudo afirmarse con relativa certeza que lo era a partir de datos estadísticos del viento (Lorenz et al., 2016 [\[13\]](#page-50-2)). Insight soluciona estos aspectos con el WTS, un escudo que protege el sismómetro del viento y de gradientes térmicos, y con la suite de sensores APPS que miden las condiciones atmosféricas de forma continua. Esta suite de sensores, además de ayudar en los objetivos geológicos constituye una valiosa herramienta para la caracterización de la atmósfera del planeta.

La ubicación de las cámaras y el resto de instrumentos del lander se detalla en la Figura [2.2.](#page-12-0) El brazo robótico, la zona de despliegue de SEIS y  $HP<sup>3</sup>$ y la cámara ICC están orientados hacia el sur del planeta.

<span id="page-12-0"></span>![](_page_12_Figure_4.jpeg)

(a) Instrumentos del lander. (NASA Press Kit.)

(b) Colocación de SEIS y HP<sup>3</sup>sobre la superficie y vista desde órbita. (Charalambous et al., 2021 [\[14\]](#page-50-3)) (Golombek et al., 2020 [\[3\]](#page-49-3))

Figura 2.2: Instrumentos de InSight y despliegue después del aterrizaje.

### <span id="page-13-0"></span>2.1. Las cámaras de Insight

Tanto la cámara IDC como ICC son repuestos de vuelo modificados de las cámaras de ingeniería (Navcam y Hazcam, respectivamente) del rover de Mars Science Laboratory (MSL) con diseños heredados de Mars Exploration Rover (MER) (Maki et al., 2012 [\[15\]](#page-50-4)). Una diferencia respecto a las originales es la capacidad de detección del color, gracias a los filtros de Color de Bayer (CFA) creados específicamente para esta misión. Esta característica facilita la identificación de diferentes materiales en el suelo marciano y evaluar el terreno para el despliegue de los instrumentos.

El objetivo primario de estas cámaras es asistir en el despliegue y monitoreo de  ${\rm SEIS~y~HP^3}$ en la superficie, aunque también cumplen objetivos científicos. Entre ellos destacan estudios geológicos a partir de medidas del desplazamiento de la tierra por los cohetes de aterrizaje, caracterizar la deformación del suelo haciendo pruebas con la pala del brazo IDA, evaluar la deposición de polvo sobre el lander y documentar actividad eólica. Este último punto es el que motiva este trabajo.

<span id="page-13-1"></span>![](_page_13_Picture_92.jpeg)

Las características generales de ambas cámaras se detallan en la tabla de la Figura [2.3.](#page-13-1)

Figura 2.3: Tabla de propiedades de las cámaras de InSight, ICC e IDC (Extracto de Maki et al., 2018 [\[4\]](#page-49-4)).

Ambas cámaras contienen el mismo tipo de sensor CCD de 1024×1024 de transferencia de cuadro (full-frame transfer). Una vez se expone el CCD, se transfiere la carga a una zona de almacenamiento donde es leída posteriormente. Este proceso puede producir artefactos pero son corregidos. Por otro lado, los sensores no cuentan con protección anti-blooming, por lo que píxeles sobreexpuestos pueden perder carga y transferirla a píxeles cercanos, efecto que sí es apreciable en las imágenes con las que se ha trabajado.

#### <span id="page-14-0"></span>2.1.1. Instrument Context Camera (ICC)

La cámara ICC se encuentra ubicada debajo del lander. Tiene una lente gran angular de 124º de campo de visión que apunta en dirección al sur y 38º por debajo del horizonte, hacia el área de despliegue de instrumentos.

Esta cámara es con la que más se ha trabajado en este trabajo, porque era la más estable al tener una posición fija en el lander. En las primeras imágenes mostraba bastantes manchas que se debían al polvo depositado sobre la tapa durante el aterrizaje. Esta se desplegó a partir del sol de misión 4 solucionando el problema, aunque se observan ocasionalmente acumulaciones de polvo y limpiezas puntuales por fenómenos atmosféricos.

#### <span id="page-14-1"></span>2.1.2. Instrument Deployment Camera (IDC)

LA cámara IDC, acoplada al IDA, es similar a la ICC pero tiene menor campo de visión y puede proporcionar vistas estereoscópicas al ser móvil. En función de la orientación del brazo proporciona imágenes de distintas zonas en el entorno del lander, ampliando hipotéticamente el área de búsqueda para este trabajo. No obstante, su movimiento ha supuesto dificultades para su uso en este trabajo, ya que el análisis de imágenes diferenciales implica la comparación de imágenes y se vuelve mucho más complejo con cámaras móviles muestreando campos que solo se superponen parcialmente.

#### <span id="page-14-2"></span>2.2. Archivos de las cámaras

Los archivos originales con los que se ha trabajado fueron descargados previamente desde el NASA PDS Node al ordenador Hécate del Grupo de Ciencias Planetarias. Entre los archivos descargados se debe diferenciar los de tipo BROWSE, que son vistas previas de las imágenes en formato .png que no son adecuados para la obtención de resultados científicos, y los Experimental Data Products (EDP) originales (Figura [2.4\)](#page-15-0).

<span id="page-15-0"></span>![](_page_15_Figure_1.jpeg)

Figura 2.4: Árbol de archivos de los directorios con los productos de datos utilizados en el trabajo.

Los productos EDP tienen la extensión .VIC, perteneciente al formato VICAR (Video Image Communication and Retrieval) utilizado por NASA para el almacenamiento de imágenes científicas procedentes de misiones espaciales. Todos los archivos descargados están acompañados de una etiqueta .xml que contiene metadatos relevantes de la imagen. No obstante los archivos VICAR contienen metadatos adicionales con mucho más valor en su cabecera. Estas cabeceras son cadenas de texto con entradas del tipo LABEL = VALUE. Además contiene propiedades (PROPERTIES) y tareas (TASKS). Las primeras tienen entradas relacionadas con la identificación de la imagen, el estado del lander y la telemetría. Las tareas, por otro lado, son un historial del pipeline al que ha sido sometido el producto. El software desarrollado en este Trabajo Fin de Máster lee esta cabecera e identifica todas las etiquetas, pasando la cabecera a formato .json que puede ser enviada a un programa de visualización como el que se muestra en la Figura [2.5.](#page-16-0) Una lista en detalle de todos los atributos denidos en las cabeceras VICAR de los archivos de Insight se detalla en el documento de definición de atributos VICAR de Insight [\[16\]](#page-50-5).

#### 2.2. Archivos de las cámaras

<span id="page-16-0"></span>

| tk_tree_view                         | $\Box$<br>$\times$<br>$\equiv$ | tk_tree_view                    | $\Box$<br>×               |
|--------------------------------------|--------------------------------|---------------------------------|---------------------------|
|                                      | Values                         |                                 | Values                    |
| LBLSIZE                              | 10240                          | LOCAL_MEAN_SOLAR_TIME           | 00000M14:37:18.214        |
| FORMAT                               | HALF                           | LOCAL_TRUE_SOLAR_TIME           | 13:59:31                  |
| <b>TYPE</b>                          | IMAGE                          | MISSION_NAME                    | INSIGHT                   |
| <b>BUFSIZ</b>                        | 65536                          | MISSION_PHASE_NAME              | SURFACE                   |
| DIM                                  | 3                              | PLANET_DAY_NUMBER               | 0                         |
| EOL                                  | $\ddot{\rm{o}}$                | LOCAL_TRUE_SOLAR_TIME_SOL       | $\ddot{\rm{o}}$           |
| RECSIZE                              | 2048                           | PRODUCER_INSTITUTION_NAME       | MULTIMISSION              |
| ORG                                  | <b>BSQ</b>                     | PRODUCT_CREATION_TIME           | 2019-04-30T19:16:18.000   |
| NL                                   | 1024                           | ROVER_MOTION_COUNTER            | (1,0)                     |
| <b>NS</b>                            | 1024                           | ROVER_MOTION_COUNTER_NAME       | ('SITE', 'DRIVE')         |
| NB                                   | 3                              | SEQUENCE_ID                     | 0106                      |
| N1                                   | 1024                           | SOLAR_LONGITUDE                 | 295,664                   |
| N <sub>2</sub>                       | 1024                           | SPACECRAFT_CLOCK_CNT_PARTITION  | 1                         |
| N3                                   | 3                              | SPACECRAFT_CLOCK_START_COUNT    |                           |
| N4                                   | 0                              | SPACECRAFT_CLOCK_STOP_COUNT     |                           |
| <b>NBB</b>                           | Ó                              | START_TIME                      | 2018-11-26T20:12:16.428   |
| <b>NLB</b>                           | Ŏ                              | STOP_TIME                       | 2018-11-26T20:12:16.757   |
| H <sub>0</sub> ST                    | X86-64-LINX                    | TARGET_NAME                     | <b>MARS</b>               |
| INTFMT                               | LOW                            | TARGET_TYPE                     | PLANET                    |
| REALFMT                              | RIEEE                          | MESH_ID                         | 00                        |
| <b>BHOST</b>                         | VAX-VMS                        | MOSAIC_ID                       | 00                        |
| BINTFMT                              | LOW                            | STEREO_MATCH_ID                 | 000                       |
| BREALFMT                             | VAX                            | SOURCE_PRODUCT_ID               | C000M0000_596535111EDR_F0 |
| <b>BLTYPE</b>                        |                                | PRODUCT_ID                      | C000M0000_596535111RAD_F0 |
| <b>COMPRESS</b>                      | NONE                           | D TELEMETRY                     |                           |
| EOCI1                                | 0                              | D IMAGE DATA                    |                           |
| EOCI2                                | $\ddot{\rm{o}}$                |                                 |                           |
| $\sim$ PROPERTIES                    |                                | D LANDER_COORDINATE_SYSTEM      |                           |
|                                      |                                | > ARM_COORDINATE_SYSTEM         |                           |
| $\mathrm{\downarrow}$ IDENTIFICATION |                                | D COMPRESSION_PARMS             |                           |
| FRAME_ID                             | MONO                           | D ARM_ARTICULATION_STATE        |                           |
| FRAME_TYPE                           | MONO                           | > GRAPPLE_ARTICULATION_STATE    |                           |
| GEOMETRY_PROJECTION_TYPE             | RAW                            | D OBSERVATION_REQUEST_PARMS     |                           |
| IMAGE_ID                             | 111149056                      | D INSTRUMENT_STATE_PARMS        |                           |
| IMAGE_TYPE                           | REGULAR                        | D LANDER_DERIVED_GEOMETRY_PARMS |                           |
| INSTRUMENT_HOST_ID                   | <b>NSYT</b>                    | SITE_DERIVED_GEOMETRY_PARMS     |                           |
| INSTRUMENT_HOST_NAME                 | INSIGHT                        | D DERIVED_IMAGE_PARMS           |                           |
| INSTRUMENT_ID                        | ICC                            | D GEOMETRIC_CAMERA_MODEL        |                           |
| INSTRUMENT_NAME                      | INSIGHT                        | $\sim$ TASKS                    |                           |
| INSTRUMENT_SERIAL_NUMBER             | 203                            | $\sim$ NSYT_CAM                 |                           |
| INSTRUMENT_TYPE                      | IMAGING                        | <b>USER</b>                     | nsytmipl                  |
| INSTRUMENT_VERSION_ID                | <b>FMC</b>                     | DAT_TIM                         | Tue                       |
| LOCAL_MEAN_SOLAR_TIME                | 00000M14:37:18.214             | SOFTWARE_NAME                   | nsyt_camera_telemproc     |
| LOCAL_TRUE_SOLAR_TIME                | 13:59:31                       | SOFTWARE_VERSION_ID             | v1.7                      |
| MISSION_NAME                         | INSIGHT                        | D LABEL                         |                           |
| MISSION_PHASE_NAME                   | <b>SURFACE</b>                 | <b>D MARSINVE</b>               |                           |
| PLANET_DAY_NUMBER                    | $\ddot{\rm{o}}$                | <b>D MARSRELA</b>               |                           |
| LOCAL_TRUE_SOLAR_TIME_SOL            | Û                              | D MARSRAD                       |                           |

Figura 2.5: Cabecera de uno de los archivos VICAR con los que se ha trabajado en la Dentro de PROPERTIES, se encuentra desplegada la propiedad IDENTIFICATION, que es la más importante de las que se han estudiado al contener información que pone en contexto la imagen.

Todos los archivos con los que se ha trabajado son de formato VICAR. Por cada captura de la cámara, se genera un archivo Experimental Data Record (EDR) que es procesado por el pipeline de la misión en el segmento de tierra produciendo múltiples Experimental Data Products (EDP), que son los que se han descargado. Así, se tienen múltiple EDP derivados del mismo EDP correspondiente a una única observacion. Hay distintos niveles de producto en función del procesado. Por ejemplo, algunos tienen balance de blancos y otros están linealizados geométricamente (Indicado por la etiqueta L en el nombre). La tabla completa con todos los productos posibles se encuentra en la Especicación de software de InSight [\[17\]](#page-50-6), pero se incluye en el Apéndice una vista previa de los tipos que se han encontrado descargados.

Para los objetivos de este trabajo interesan los productos calibrados. Entre ellos, destacan los que están calibrados a unidades de radiancia (tipo RA) de los que se ha escogido en particular los llamados RAD\_F, que significa Rad-corrected absolute radiance units, 15-bit integer scale, non-linearized Full frame". Esta corregida radiométricamente y tiene unidades de radiancia absolutas,  $\mathrm{W}/\mathrm{m}^2/\mathrm{nm}/\mathrm{sr}$  . Al ser absolutas y no estar escaladas en cada imagen se pueden comparar más fácilmente unas con otras. Existen otros productos calibrados basados en este, cuyos valores han sido escalados posteriormente de acuerdo a la elevación solar y al espesor óptico de la atmósfera en función de la radiancia cenital (productos tipo RZ\*).

Una versión alternativa, con geometría linealizada, es el producto RADLF, que corrige la distorsión de la lente. Permite comprender mejor la escala de lo representado en las imágenes pero distorsiona la imagen original del sensor y deforma los artefactos, entre otros inconvenientes, por lo que no se ha trabajado con ellas.

Por último, una herramienta muy útil para explorar los archivos BROWSE de la base de datos es el InSight Analyst's Notebook, al que se puede acceder a través del siguiente enlace <https://an.rsl.wustl.edu/ins/an/an3.aspx>. Ofrece una visualización de todos los productos con vistas previas y que se pueden filtrar con criterios como el sol o el SEQUENCE\_ID (explicado más adelante).

### <span id="page-17-0"></span>2.3. La base datos de vórtices convectivos

Ha sido imprescindible para este trabajo el uso de la base de datos de vórtices convectivos proporcionada por el Grupo de Ciencias Planetarias. Esta base de datos, en forma de una tabla con eventos, constituye un catálogo que se ha podido consultar para comprobar los vórtices convectivos más intensos que han sido medidos por los instrumentos de la nave y que por tanto pueden haber producido un dust devil. Este catálogo es el resultado de aplicar el algoritmo de detección de vórtices convectivos del instrumento MEDA a los datos de Insight y contiene detecciones aún no publicadas por el equipo científico de Insight.

Se expone en la Figura [2.6](#page-18-0) una gráfica con todos los eventos, en rojo, registrados en la base de datos con amplitud mayor a 0.5 Pa.En esta gura se muestran también la distribución temporal de las imágenes que se han analizado en este trabajo. Los huecos son causados por el hecho de que los datos originales son muy masivos y solo se ha contado con una selección básica de los datos de Insight. Esto es resultado de problemas asociados a la bajada de datos masivos del servidor del nodo de imágenes PDS de NASA. Las imágenes disponibles se bajan al ordenador Hécate por un programa en python que periódicamente recibe un código de error del NASA PDS Imaging Node exigiendo una supervisión casi constante.

<span id="page-18-0"></span>![](_page_18_Figure_1.jpeg)

Figura 2.6: Gráfica mostrando todos los eventos de presión asociados a vórtices convectivos con amplitud mayor a 0,5 Pa. El tamaño de los marcadores en rojo es proporcional a la intensidad. Las aspas en verde y azul representan imágenes de IDC e ICC, respectivamente.

La base de datos no solo indica vórtices idóneos para levantar polvo debido a su intensidad, sino también soles o grupos de soles con actividad convectiva especialmente intensa. Se observa que hay periodos con mayor actividad y otros con menor actividad, además de un par de huecos en varios rangos de soles durante los que no se tienen datos.

A la hora de escoger secuencias para la búsqueda, se genera y consulta una gráfica mostrando en un intervalo de tiempo más reducido los archivos disponibles y los eventos ocurridos. Se representa en la Figura [2.7](#page-19-0) un ejemplo con tres casos diferentes de secuencias. Se buscan eventos fuertes o días de alta actividad convectiva con una gran concentración de eventos. Aunque en un sol no se registre ningún evento signicativamente intenso, una gran cantidad de eventos débiles también puede ser indicativa de que durante ese sol es de alta actividad.

- El caso (a) es una sucesión de imágenes con la cámara IDC a la que aparentemente se le puede aplicar la técnica de imagen diferencial. Sin embargo, en muchas de estas secuencias el brazo IDA esta en movimiento. En la ocasión seleccionada en figura, lo que se está tomando es un mosaico panorámico, además de no haberse registrado ningún evento que pueda ser visto.
- En el caso (b) se muestra una secuencia de búsqueda directa de dust devil. Durante la secuencia de imágenes ocurre un evento de presión de intensidad moderada que puede haber levantado polvo y ser visible en las cámaras. Los dos requisitos principales es que haya varias imágenes tomadas con una

frecuencia relativamente alta en un periodo de tiempo durante el que se ha registrado algún evento. Este tipo de medidas se ve favorecido por un mayor número de imágenes. Si son muy cercanas en el tiempo, se puede aprovechar para generar un fotograma promedio para sustraer, como se explicará mas adelante.

En el caso (c) se buscan efectos indirectos de los dust devils. Aunque no se vea ninguna columna de polvo en ninguna de las imágenes, en los días intermedios en los que se toman las imágenes ha habido bastante actividad y varios vórtices convectivos intensos. Con una imagen en cada sol, ambas a la misma hora, es posible buscar efectos de los eventos que ocurren entre ellas. Estos efectos son principalmente dust devil tracks, desplazamiento de partículas y limpieza del polvo en diversos elementos del entorno. Para estas búsquedas basta con dos imágenes, pero si hay mas de dos, siempre a la misma hora, también pueden promediarse para mejorar el resultado.

<span id="page-19-0"></span>![](_page_19_Figure_3.jpeg)

Figura 2.7: Gráfica de trabajo en la que se seleccionan secuencias de imágenes para aplicar la técnica de imagen diferencial. (a) posible secuencia de IDC (no válida). (b) secuencia de búsqueda directa con ICC. (c) secuencia de búsqueda indirecta en soles distintos.

# <span id="page-20-0"></span>Capítulo 3 Software de lectura y análisis

El código desarrollado para el estudio de las imágenes se ha escrito en Python. Python es un lenguaje de programación interpretado, con licencia de código abierto. Se emplea de forma creciente en ciencia debido a la gran variedad de librerías cientí ficas disponibles, por ser gratuito y multiparadigma (es decir, por aceptar diferentes estilos de programación incluyendo programación declarativa o programación orientada a objetos, entre otros).

Con el objetivo de facilitar el trabajo con imágenes y a estudiar la estructura interna de los archivos, en lugar de usar scripts únicos se ha trabajado con cuadernos de JupyterLab. Este enfoque integra texto, código y el output de la ejecución  $(imågenes, gráficas y tables) en unos cuadernos ejecutables de extensión *.ipynb*.$ Con ello, se tiene facilidad de uso sin sacrificar flexibilidad ni necesitar programar una interfaz de usuario dedicada.

Se ha utilizado la distribución de Python Anaconda con librerías instaladas utilizando entornos de usuario de Python. El software se ha implementado en el servidor Hécate del Grupo de Ciencias Planetarias y los entornos de Anaconda/Python permiten una instalación limpia que no genera conflictos con otros usuarios de Python en el servidor. Las librerías utilizadas en el entorno definido para este proyecto son las siguientes:

- pds4-tools: Paquete diseñado para la lectura de datos y metadatos siguiendo el formato NASA PDS4. En particular, se ha utilizado la función *pds4\_tools.read(filename)* para leer los archivos. Los datos de las imagenes se leian correctamente, pero la estructura de los headers, detallada en [2.2,](#page-14-2) no se conservaba, generándose una larga cadena de texto. La clase HeaderParser del paquete no era suficiente para leerla, por lo que se creó un parser a mano para leerlo.
- Pandas: Librería de alto rendimiento para la creación y análisis de estructuras de datos. Se ha utilizado para guardar la información de todos los headers una vez leídos. Usando sus DataFrames, se pudieron organizar los archivos en base a distintos criterios, y seleccionarlos para generar secuencias a las que aplicar la técnica de imagen diferencial.
- NumPy: Paquete estándar para computación científica en Python. Los ndarray de NumPy son la estructura de datos utilizada en todas las imágenes y

productos de la cámara. Su código nativo, escrito en C, está muy optimizado, permitiendo que los programas escritos en python tengan un rendimiento adecuado para trabajar con grandes volúmenes de datos.

- PILLOW: Python Imaging Library, librería para procesado de imágenes. En este trabajo, el procesado se ha llevado a cabo con los arrays directamente para no estar limitados por la profundidad de bit y tener mayor control sobre los datos directamente. Esta librería sólo se ha utilizado para generar los productos finales, visualizar los archivos originales o las imágenes diferenciales.
- SciPy: Se conoce como scipy el ecosistema formado por varios paquetes para matemáticas, ciencia e ingeniería. Los más populares de estos paquetes son NumPy y Pandas, detallados anteriormente. Además, incluye la librería scipy, entre cuyos paquetes se encuentra scipy.ndimage, con rutinas para procesado de imágenes o datos multidimensionales, que en este trabajo se ha utilizado para el filtrado de las imágenes.

El software creado en el transcurso de este Trabajo de Fin de Máster se ha ido realizando de forma iterativa, modificándolo para añadir funcionalidades y optimizarlo. Finalmente, se ha extraído la mayor parte del código en funciones auxiliares dentro de archivos . $p$ y (módulos) que son llamadas desde los cuadernos de JupyterLab. La estructura final es la de un paquete de Python con múltiples programas, funciones y notebooks, tal y como se muestra en la Figura [3.1.](#page-22-0) Los cuadernos funcionan como scripts ejecutables, que importan el código dentro de los módulos como si se tratase de otra librería más de python. Todo el código y las funciones están documentados en formato docstring, que es reconocido por los editores mostrando los comentarios en la ayuda al llamar a las funciones. Inicialmente, se crearon otros cuadernos para explorar los archivos y tener una idea general de lo que había, pero no se incluyen en este paquete.

Este paquete de Python es por tanto uno de los resultados fundamentales del trabajo, y su uso permite extraer los resultados de análisis de imágenes de Insight que se mostrarán más adelante. Se estima que hay aproximadamente 1700 líneas de código, donde la mitad es código de los módulos y la otra mitad código de los scripts en formato notebook.

<span id="page-22-0"></span>![](_page_22_Figure_0.jpeg)

Figura 3.1: Árbol de archivos del paquete de software para python insight\_tfm.

Como se ha explicado en el apartado [2.2,](#page-14-2) aunque existen versiones de la mayoría de productos en formato .png para facilitar la visualización (imágenes BROWSE), se ha trabajado con los archivos producto originales (EDR y data products).

El software se puede dividir en varias secciones:

- Lectura de cabeceras: Extracción de los metadatos de los archivos formato VICAR de acuerdo al estándar PDS4, generando un diccionario que conserva la estructura original. Se exportan a un dataframe unificado con todos los metadatos, permitiendo seleccionar y clasificar los archivos.
- Visualización de archivos: Cargando el dataframe anterior, se clasifican las imágenes por cámara, sol y tiempo local de adquisición. Se carga por otra parte la base de datos de vórtices convectivos suministrada por el Grupo de Ciencias de la UPV/EHU. Con una serie de funciones se elaboran gráficas

interactivas para seleccionar las regiones de interés en las que hay mayor actividad o secuencias de muchas imágenes seguidas. Por otra parte, se pueden visualizar las imágenes originales.

Selección y generación de secuencias de imágenes: Se aplica el algoritmo de imagen diferencial a las secuencias de imágenes seleccionadas. Se tienen como output las imágenes originales en .png, varias versiones de las imágenes diferenciales y opcionalmente un gif o vídeo animado de la secuencia.

### <span id="page-23-0"></span>3.1. Lectura de cabeceras

El dataframe de pandas conteniendo la información de todos los archivos descargados se genera una sola vez, a menos que se descarguen datos nuevos en el ordenador. Los dataframes se comportan como tablas. El programa lee los archivos de cada sol uno a uno y, para cada archivo, devuelve una fila, que contiene en cada columna cada uno de los atributos de la cabecera. Como se ha mencionado, la librería pds4-tools devuelve las cabecera VICAR como una cadena de texto. El código de la Figura [3.2](#page-23-1) lo convierte en una lista de pares de atributos-etiquetas.

```
header(header):
Genera pares de atributos etiqueta:valor a partir de una cadena de texto que contiene ' = '.
header=re.findall('([^ ]+)=([^ ]+)',header) #Regex para extraer los atributos. Esta en concreto funciona
entradas=[(entrada[0],entrada[1].strip("'")) for entrada in header]
return entradas
```
Figura 3.2: Función para extraer los datos desde el texto del header.

Esta función es llamada por la función get\_property\_dict(), que lo aplica a cada uno de los archivos. Posteriormente, se estructuran las listas como un diccionario anidado (similar a un .json). Este paso es algo complejo ya que se debe buscar cada campo 'PROPERTY' ver a qué propiedad se refiere y englobar todos los elementos hasta el siguiente campo 'PROPERTY' dentro de esta propiedad, y del mismo modo para las palabras clave 'TASK'. Se genera un diccionario tipo .json por archivo, formando una lista.

Finalmente, esta estructura es leída por pandas directamente a través de la función *pd.json normalize()*. Pandas convierte automáticamente las cadenas de texto en enteros, coma flotante o fechas, pero en este caso el LTST se ha generado manualmente con una libreria auxiliar (SolTime) programada por el alumno. El código final que realiza estos pasos se presenta en la Figura [3.3.](#page-24-1)

<span id="page-24-1"></span>![](_page_24_Picture_1.jpeg)

Figura 3.3: Función para extraer los datos desde el texto del header.

El dataframe resultante se guarda en un archivo binario de tipo pickle. Posteriormente puede ser leído por los otros scripts de manera muy eficiente.

## <span id="page-24-0"></span>3.2. Visualización de archivos

Cargando el dataframe generado en el paso anterior, se pueden realizar diversas acciones con distintos scripts. En la Figura [3.4](#page-24-2) se muestra, por ejemplo, un widget o interfaz gráca interactiva para visualizar los varios atributos de los datos en uno de los soles, como la hora de medida, el factor de compresión y el tiempo de exposición. Utilizando los métodos de la librería pandas se puede realizar un análisis más exhaustivo clasificando los archivos en función de distintos parámetros. Uno de ellos es SEQUENCE\_ID, que se ha comprobado que se comparte en imágenes con características o propósito similares. No obstante, un análisis más exhaustivo se escaparía ya al objetivo de este trabajo.

<span id="page-24-2"></span>

| Sol:            | 25(11)                     |          |      |         |                                                                             |        |
|-----------------|----------------------------|----------|------|---------|-----------------------------------------------------------------------------|--------|
| <b>LOCAL_TR</b> | (2)<br>$\mathbf{0}$<br>(1) |          |      |         | GOLAR_TIME SEQUENCE_ID SOLAR_LONGITUDE INST_CMPRS_QUALITY EXPOSURE_DURATION |        |
| 32              | (3)<br>4<br>5<br>(1)       | 11:28:54 | 200  | 310.847 | 85                                                                          | 186.30 |
| 41              | 8<br>(1)                   | 11:29:43 | 201  | 310.847 | 85                                                                          | 186.30 |
| 38              | (1)<br>10<br>12<br>(1)     | 11:30:23 | 202  | 310.848 | 85                                                                          | 186.30 |
| 42              | 16<br>(2)<br>(2)<br>18     | 11:31:11 | 203  | 310.848 | 85                                                                          | 186.30 |
| 34              | (3)<br>20                  | 11:41:52 | 563  | 310.852 | 95                                                                          | 186.30 |
| 35              | 22<br>(7)<br>23<br>(5)     | 12:58:13 | 461  | 310.884 | 95                                                                          | 186.30 |
| 37              | (3)<br>24<br>(11)<br>25    | 14:04:30 | 1200 | 310.912 | 85                                                                          | 167.67 |
| 33              | 26<br>(3)<br>30            | 14:05:18 | 1400 | 310.912 | 85                                                                          | 167.67 |
| 36              | (4)<br>32<br>(1)           | 14:06:06 | 1300 | 310.912 | 85                                                                          | 167.67 |
| 39              | 35<br>(3)<br>37<br>(4)     | 15:39:42 | 461  | 310.951 | 95                                                                          | 80.73  |
| 40              | 38<br>(6)                  | 17:18:20 | 461  | 310.992 | 95                                                                          | 173.88 |

Figura 3.4: Widget interactivo.

En su lugar, se han clasificado los archivos cronológicamente. Al mismo tiempo, se ha cargado de la base de datos de eventos de presión las diferencias de presión

mayores que 0,5 Pa. A partir de estos datos, se han realizado gráficas en torno a los días de interés para orientar la búsqueda de dust devils en las imágenes. En la Figura [3.5,](#page-25-0) se muestra la herramienta utilizada en el trabajo. Dado un evento de gran amplitud en la base de datos (mayor tamaño del marcador indica mayor amplitud de la caída de presión asociada al evento), se ajusta la gráfica para buscar imágenes adecuadas para su comparación en el mismo sol y en los adyacentes para realizar imagen diferencial.

<span id="page-25-0"></span>![](_page_25_Figure_2.jpeg)

Figura 3.5: Herramienta de gráficas interactiva. Con el primer deslizado se modifica el tamaño de todos los marcadores, y los otros cuatro deslizadores restringen el rango de soles a examinar y el rango de momentos del día en los que mostrar la información disponible. El tamaño de los marcadores en rojo está asociado a la intensidad de las caídas de presión que representan. Las magnitudes representadas en la figura varían desde 0,5 a 6 Pa.

Inicialmente, se esperaba que en la en las imágenes obtenidas por la ICC (mostradas como aspas en azul en la Figura [3.5\)](#page-25-0) hubiese secuencias de bastantes imágenes dentro de un periodo corto de tiempo, de varios minutos, que se superpusiera

a algún evento de presión. Esto permitiría generar una secuencia de imágenes o animación en la que con suerte se viese algún dust devil. No obstante, con la baja frecuencia de imágenes no se podría obtener una secuencia en la que varios fotogramas presentaran objetos en el campo de visión, dificultando distinguirlos del ruido y establecerlos como candidatos. En la figura también se muestra en verde varias secuencias de muchas imágenes tomadas con la IDC. Una vista previa de las imágenes reveló que el brazo estaba en movimiento para realizar mosaicos panorámicos, por lo que la mayoría de estas secuencias no permiten una comparación diferencial.

Otro método de búsqueda, que ha probado ser más efectivo, es comparar imágenes en días anteriores y posteriores a un evento. Dada la naturaleza discontinua de los datos disponibles, no es probable que se tengan imágenes directas durante un evento. Sin embargo, se suelen tomar fotos casi diariamente a horas aproximadamente similares. A partir de las gráficas, se buscan las imágenes ideales para aplicar el algoritmo.

### <span id="page-26-0"></span>3.3. Secuencias e imagen diferencial.

En otro cuaderno, se seleccionan con dos funciones el sol o soles de las imágenes que se quieren procesar, y la hora a la que se tomaron. Es aquí donde entra en juego la versatilidad de los dataframes de pandas. Además de temporalmente, se filtran por tipo de imagen (RAD\_F) y cámara. Por último, se ha comprobado que en algunos casos podría ser útil filtrar por SEQUENCE\_ID, dado que suele ser compartida por observaciones similares que se han realizado con los mismos parámetros. No obstante, no se ha encontrado ninguna referencia detallada para Insight que especifique el objetivo o propósito de cada una de las observaciones con cada ID, ya que dependen del contexto de la misión y están definidas por el equipo de operaciones de Insight (Maki et al., 2018 [\[4\]](#page-49-4)) como tareas de uplink no documentadas en las referencias públicas que se han encontrado.

Las imágenes se cargan como arrays de numpy, en formato de coma flotante de doble precisión. Los archivos originales, tipo RAD, están corregidos radiométricamente a unidades de radiancia absolutas  $W/m^2/nm/sr$ . Por consiguiente, los valores del array son muy pequeños, inferiores a la unidad. Si se quieren visualizar como imágenes, deben ser escalados y redondeados a enteros de 8 bits.

El código para convertir el array en una imagen se muestra en la Figura [3.6.](#page-27-0) En la práctica, este es el último paso, porque es irreversible redondeándose al entero más cercano entre 0 y 255. A pesar de ello, se genera una copia de la imagen para usarla de vista previa y guardarla como visualización de la original, equivalente a las imágenes browse.

<span id="page-27-0"></span>![](_page_27_Picture_1.jpeg)

Figura 3.6: Función para convertir en imágenes en PILLOW.

Para recalcar la importancia de trabajar con los datos originales y no a partir de imágenes .png, se muestra en la Figura [3.7](#page-27-1) un par de histogramas. Si se empieza operando con solamente 256 valores enteros, el proceso de *stretching* al final deja huecos en el histograma.

<span id="page-27-1"></span>![](_page_27_Figure_4.jpeg)

<span id="page-27-2"></span>(a) Histograma de la imagen diferencial obtenida (b) Histograma equivalente al de la izquierda comparando dos imágenes .png del catálogo BROWSE generado por la misión. los dos productos RAD asociados a las mismas pero obtenido a partir de la imagen diferencial de imágenes.

Figura 3.7: Histogramas de imágenes diferenciales. En el segundo caso, se hace mejor uso del rango dinámico real de las imágenes originales.

A continuación, teniendo las imágenes ordenadas existen varias opciones en función de cuántas sean. Cuando solamente son dos archivos, se calcula la diferencia entre ellos directamente con el código de la figura [3.8.](#page-28-0)

En el caso de disponer de más, dependerá del espaciado temporal. Con una secuencia en la que no pasa mucho tiempo (menos de 15 minutos) se puede realizar el promedio de todas las imágenes, generando un fotograma de referencia. Este

fotograma tiene muy poco ruido y en el no se aprecia ninguna de las diferencia individuales de cada imagen ya que están promediadas. Sustrayendo este fotograma de referencia a cada una de las imágenes, se obtienen N imágenes diferenciales. Este procedimiento se conoce como mean frame substraction y ha sido utilizado con éxito para realizar medidas del espesor óptico a partir de películas cenitales en MSL (Moores et al., 2015/5 [\[18\]](#page-51-0)).

Si por el contrario las imágenes son muy distantes, al compararse con el promedio el cambio de brillo en el cielo debido al movimiento del sol y el desplazamiento de las sombras serán muy notables. La imagen se saturaría dificultando visualizar los detalles que se buscan. En este caso a cada imagen se le resta la siguiente, obteniendo una secuencia de N-1 imágenes diferenciales. La desventaja en esta situación es que el ruido es más notable, y si una imagen original tiene un artefacto (por ejemplo rayos cósmicos impactando el sensor) este aparecerá en dos de las imágenes diferenciales. Además, si hubiese algún detalle que permaneciera en la misma zona durante varias imágenes (por ejemplo un dust devil grande que pase lentamente cerca de la cámara), solo se observaría en cada imagen diferencial los bordes del objeto que se han desplazado. No obstante, no se ha dado el caso en las secuencias estudiadas y esto no ha supuesto un problema.

```
difference(master, i, g=1, rgb=False):
Calcula la diferencia i-master, escalandola al rango de visualización para las imagenes de 256 bits dejando<br>en el gris la ausencia de diferencia, y cortando en 255 y cero los valores fuera del rango. Especificando g<br>distin
if str(type(master))=="<class 'PIL.Image.Image'>":
     master=np.array(master)
     i = np.array(i)if len(master.shape) == 3 and rgb == False:
     master=np.sum(master.astype('float'),axis=2)/3.<br>i=np.sum(i.astype('float'),axis=2)/3.
diff=i.astype('float')-master.astype('float')
scaled=np.clip((diff<sup>*127.5*g+255/2.</sup>),0,255)
return scaled
```
Figura 3.8: Codigo para calcular la diferencia entre dos imágenes.

Los arrays con las diferencias son convertidos en imágenes para poder ser visualizados. Han sido escalados previamente como se observa en el código de la Figura [3.8](#page-28-0) el factor de escala (g en el código) debe ajustarse a mano: Con un valor demasiado bajo la imagen diferencial no tiene contraste y no se ve nada, un valor muy alto satura la imagen diferencial y sólo queda el ruido. No se puede calcular utilizando el mínimo y máximo de la imagen, porque a menudo estos se deben a píxeles saturados o a sombras y reflejos. Lo ideal es escoger un valor mayor de  $q$ aunque esto suponga saturar estas sombras y reflejos que al fin y al cabo no aportan información que no se viera ya en la imagen original. Tampoco tendría sentido calcularlo automáticamente para cada imagen de manera estadística porque lo ideal

es que en una secuencia su valor no cambie para que cada uno de los fotogramas diferenciales sean comparables. Por ello, se ajusta a mano visualizando la imagen diferencial y con ayuda de su histograma.

Además, se añade una constante al array. Esto se hace porque si la imagen de referencia (master) y la imagen original (i) son idénticas en un punto, el valor de  $diff$  sería cero, pero para distinguir aumentos y disminuciones de brillo es necesario desplazar el cero a un gris intermedio sumando 255/2. El resultado tiene un histograma como el de la Figura [3.7b.](#page-27-2) En este histograma se aprecia un pico central en tonos grises que resulta en una visualización óptima de las posibles estructuras en la imagen diferencial.

Finalmente, se añadió una función al código para combinar una imagen diferencial con una de las originales. Sumando los arrays de ambas escalados adecuadamente, se superponen las características de la imagen diferencial a la imagen original. Este proceso añade ruido y granulosidad a la imagen, que se debe especialmente a que se acentúan los artefactos de compresión jpg de la imagen. No obstante, se puede filtrar la imagen diferencial previamente con un filtro gaussiano o de mediana para que al sumarla a la original el ruido sea menos llamativo.

La técnica ha resultado de especial utilidad para identificar el origen de los cambios descubiertos en la imagen diferencial. En concreto, permitió identificar cambios en las motas de polvo de la lente y diferenciar entre desplazamientos de las sombras originadas por las rocas en el terreno y movimiento de partículas de un lugar a otro debido al viento.

Además de los pasos generales explicados más arriba, el algoritmo contiene diferentes variantes dependiendo de si se examinan las imágenes con su información cromática original o utilizando únicamente imágenes transformadas en escala de grises. Dichas alternativas no muestran una variación sustancial de los resultados y no serán comentadas en detalle en esta memoria.

# <span id="page-30-0"></span>Capítulo 4 Resultados

Se presentan a continuación los resultados de la técnica de imagen diferencial, explicando cómo interpretar las imágenes y mostrando algunos candidatos de vórtice convectivo que se han encontrado.

### <span id="page-30-1"></span>4.1. Imágenes diferenciales

Las imágenes diferenciales representan el cambio entre una imagen y otra de referencia. Por lo general el método escogido ha sido restarle a cada imagen la siguiente en el tiempo. Todas las imágenes se han transformado a escala de grises promediando los canales, para disminuir el ruido y porque los cambios de brillo en los tres canales eran muy similares.

Teniendo esto en cuenta, al inspeccionar las imágenes diferenciales las zonas en gris signican que no se ha producido ningún cambio entre los dos fotogramas. Las zonas blancas representan zonas que tienen más brillo que la referencia y las oscuras zonas con menos brillo que la referencia. Por ejemplo, si una una mota de polvo desaparece, llegará más luz al sensor en la segunda imagen. La imagen diferencial mostrara la zona de la mota de polvo más oscura porque en la imagen inicial había menos luz. Similarmente, cualquier desplazamiento de una sombra será reconocible porque tendrá un contorno blanco en la zona hacia la que se mueve y negro en donde se aleja.

En general, el WTS (la cubierta del sismómetro) se puede considerar una excepción porque es un objeto muy brillante que reeja la luz del sol. En muchos casos el sensor se satura por la cantidad de luz que refleja tanto de forma difusa como directa.

Otra característica reconocible en estas imágenes diferenciales es el cambio de iluminación general de todo el entorno si pasa mucho tiempo entre varias imágenes. También puede ocurrir en días consecutivos a la misma hora si cambia la concentración de aerosoles en el ambiente o por la presencia de nubes. Normalmente, en estas imágenes se ve un cambio de brillo en la linea del horizonte y un gradiente en el cielo.

## <span id="page-31-0"></span>4.2. Tests técnica de imagen diferencial

Inicialmente, se han hecho varias pruebas seleccionando imágenes previamente estudiadas en otras publicaciones. Se comienza estudiando en el rango de sol 384- 386 un track de dust devil que se encontró en la parte superior derecha de las imágenes de la ICC (Charalambous et al., 2021 [\[14\]](#page-50-3)). Además, varias partículas fueron desplazadas y hubo levantamiento de polvo. Escogiendo en estos días un par de imágenes, se ha logrado replicar el resultado publicado en la literatura (Figura [4.1c\)](#page-31-2).

<span id="page-31-1"></span>![](_page_31_Picture_3.jpeg)

(a) Imagen original tras el evento de presión (Sol 386)

![](_page_31_Picture_5.jpeg)

(b) Imagen diferencial (384-386) con umbral superpuesta a la original (Charalambous et al., 2021 [\[14\]](#page-50-3))

<span id="page-31-2"></span>![](_page_31_Picture_7.jpeg)

(c) Imagen diferencial (384-386) generada con el software de este trabajo

<span id="page-31-3"></span>![](_page_31_Picture_9.jpeg)

(d) Imagen del Sol 386 combinada con la imagen diferencial

Figura 4.1: Comparación de la imagen original y el producto de estudios previos (arriba) con las creadas en este trabajo (abajo).

En la imagen original no es evidente ningún track o marca en el suelo. Comparando a simple vista las imágenes del sol 384 y 386 tampoco se apreciaban las diferencias que se revelan en la Figura [4.1c.](#page-31-2) Las estructuras más importantes de la imagen diferencial son las siguientes:

- (i) En el centro de la imagen, la conexión de la cinta del sismómetro se limpia.
- (ii) En la esquina superior derecha e izquierda apreciamos que varias manchas de la lente que desaparecen, y no se observan manchas nuevas sugiriendo que no han sido movidas sino que algo ha limpiado la cámara.
- (iii) Finalmente, vemos en la Figura [4.1d](#page-31-3) una versión de la imagen original con contraste exagerado usando la imagen diferencial. En el suelo, al fondo, hay un track de dust devil que tiene una forma alargada ensanchándose al desplazarse hacia la derecha.

Una vez replicada la imagen y comprobado el resultado, se revisó la gráfica con eventos de presión en este intervalo. En ella se encontró uno con una amplitud de 5,47 Pa, que corresponde a un evento muy intenso. De este modo, sería posible atribuir este dust devil track al evento 0385\_0f de la base de datos (Figura [4.2\)](#page-32-0).

<span id="page-32-0"></span>![](_page_32_Figure_6.jpeg)

Figura 4.2: Gráfica del mayor evento de presión ocurrido en el Sol 385 extraída de la base de datos de vórtices convectivos de Insight del Grupo de Ciencias Planetarias.

En la Figura [4.4](#page-33-1) se muestra otro ejemplo que aparece también en la publicación de Charalambous [\[14\]](#page-50-3). En el sol intermedio 233, ocurre un evento con una caída de presión de 6,46 Pa, etiquetada en la base de datos como 0233\_0g (Figura [4.3\)](#page-33-0). Utilizando imágenes de los soles 232 y 235 (Ver Figura [4.5,](#page-34-0) secuencia a), se logra identificar en la cinta del sismómetro la aparición de dos pequeñas piedras.

<span id="page-33-0"></span>![](_page_33_Figure_2.jpeg)

Figura 4.3: Gráfica del mayor evento de presión ocurrido en el Sol 233 extraída de la base de datos de vórtices convectivos de Insight del Grupo de Ciencias Planetarias.

<span id="page-33-1"></span>![](_page_33_Figure_4.jpeg)

(a) Sol 232 (b) Sol 235 (c) Diferencia 232-235

Figura 4.4: Comparación de la cinta del sismómetro en la que aparecen dos pequeñas piedras después de un día con gran actividad.

Finalmente, se observa que en los días previos, entre el sol 228 y el 232, hay tres soles de muy alta actividad de vórtices convectivos (Ver Figura [4.5,](#page-34-0) secuencia b). Además uno de ellos (0231\_0g), ocurrido en el sol 231, se encuentra entre los de mayor intensidad registrados hasta la fecha. La amplitud de la caída de presión asociada a este evento es de 7,01 Pa. Visualizando la diferencia entre estos soles, se pueden identificar claramente dos tracks de dust devil (Figura [4.6\)](#page-35-0). Estos tracks fueron descubiertos durante la búsqueda guiada por las detecciones pero ya se encontraba documentado en una publicación [\[14\]](#page-50-3).

<span id="page-34-0"></span>![](_page_34_Figure_2.jpeg)

Figura 4.5: Gráfica de eventos de presión y archivos disponibles entre los soles de misión 225 y 235. Se indican en ella las imágenes seleccionadas para generar la Figura [4.4](#page-33-1) (a) y para la Figura [4.6](#page-35-0) (b).

4.2. Tests técnica de imagen diferencial

<span id="page-35-0"></span>![](_page_35_Picture_1.jpeg)

(a) Sol 228

![](_page_35_Picture_3.jpeg)

(b) Sol 232

![](_page_35_Picture_5.jpeg)

(c) Diferencia 228-232

![](_page_35_Picture_7.jpeg)

(d) Versión del sol 232 con contraste mejorado con la imagen diferencial.

Figura 4.6: Comparación de la zona de interés de dos imágenes originales en los soles de misión 228 y 232, cuya diferencia es inapreciable a simple vista. Abajo se muestra la imagen diferencial donde se identifican dos tracks de dust devil y una combinación con la original.

<span id="page-36-0"></span>A continuación se presentan a los resultados obtenidos a partir de la búsqueda guiada por las detecciones de caídas de presión del sensor atmosférico de presión. Estos resultados se presentan a partir de sol 400, ya que las publicaciones disponibles hasta ahora analizan los primeros 400 soles y los datos aquí mostrados pueden ser por lo tanto novedosos.

El primer caso se encuentra entre los soles 452 y 454, a partir de una caída de presión de 7,5 Pa en el sol 453. Se presenta en la Figura [4.7a](#page-36-2) la imagen diferencial, en la que se aprecia una fina linea pasando detrás del brazo y el sismómetro.

<span id="page-36-2"></span><span id="page-36-1"></span>![](_page_36_Picture_4.jpeg)

(a) Imagen diferencial (b) Versión combinada del sol 454 con la diferencial.

Figura 4.7: Imagen diferencial de la marca dejada por un dust devil al pasar a la izquierda del campo de visión de la cámara ICC.

En principio, un análisis de los sensores de viento de Insight durante el intervalo temporal mostrado entre estas imágenes y durante la detección del vórtice convectivo en la señal de presión es posible. Dicho análisis podría utilizarse para investigar la geometría de paso del vórtice y su tamaño. Sin embargo tal exploración requiere el uso de modelos y va más allá de los límites de este trabajo de fin de máster.

El siguiente caso estudiado es un evento de presión ocurrido durante el sol 539. Ocurre la caída de presión más grande que se encuentra en el catálogo (que comprende actualmente hasta el sol 668), con una amplitud de 10,1 Pa (Ver Figura [4.8](#page-37-0) ). Aparecen además varios eventos más débiles de entre 0,5 y 0,8 Pa en este día.

Se elije el intervalo de días inmediatamente anterior y posterior, 538-540. En este intervalo, se tiene la suerte de contar con tres pares de imágenes tomadas a lo largo de un solo minuto (Figura [4.9\)](#page-37-1). Las imágenes de cada par han sido tomadas casi en el mismo segundo de cada sol. Gracias a ello, se pueden promediar los tres fotogramas diferenciales para reducir el ruido. El resultado se presenta en la Figura [4.10.](#page-38-0)

<span id="page-37-0"></span>![](_page_37_Figure_1.jpeg)

Figura 4.8: Gráfica del mayor evento de presión ocurrido en el Sol 539, el más intenso de la base de datos de vórtices convectivos.

<span id="page-37-1"></span>![](_page_37_Figure_3.jpeg)

Figura 4.9: Gráfica de eventos de presión y archivos disponibles entre los soles de misión 535 y 545. Se observa al ampliar la imagen que hay tres archivos consecutivos en cada sol. El círculo en rojo, en el sol 539, representa el evento mostrado en [4.8.](#page-37-0)

<span id="page-38-0"></span>![](_page_38_Figure_1.jpeg)

Figura 4.10: Promedio de los tres fotogramas diferenciales de los soles 538-540 entre las 12:17 y las 12:18.

Se observan dos tracks de dust devil claros, uno que va de la izquierda de la imagen hacia el centro y otro que parece proceder del final del primero y acercarse hacia el sismómetro. Probablemente este que se acerca haya pasado por encima del lander, explicando la intensidad y duración de la medida. Es posible que se intuya un tercero en el horizonte, cerca del primero, aunque no esta muy claro.

Por otra parte, se aprecia una mancha que parece salir radialmente del lugar donde se encuentra el brazo del lander (Se ve mejor en la versión de la Figura [4.11\)](#page-39-0). Efectivamente, durante estas fechas la sonda del paquete HP3, apodada mole, estaba teniendo problemas para enterrarse así que se decidió usar la pala del lander para hacer presión en la sonda mientras esta intentaba penetrar el suelo usando su sistema de percusión.

<span id="page-39-0"></span>![](_page_39_Picture_1.jpeg)

Figura 4.11: Promedio de las tres imágenes con contraste mejorado combinando los fotogramas diferenciales

Es importante tener en cuenta que no todos los eventos de presión dejan un track visible por la cámara. En el sol 459 ocurre una caída muy intensa de 7.8 Pa ref anexo. La roca más cercana a la cámara, apodada Turtle, se oscurece y muestra estructuras finas en su superficie que indican claramente un fenómeno de levantamiento de polvo y limpieza de la superficie (Figura [4.12\)](#page-39-1). Esto indica que fue intenso y capaz de levantar polvo, pero no dejó ningún otro rastro al sur del lander. El dust devil probablemente pasó por el norte del lander (fuera del campo de visión del ICC) y aunque hubiera dejado un track ninguna de las cámaras podrían captarlo en esa dirección.

<span id="page-39-1"></span>![](_page_39_Picture_4.jpeg)

Figura 4.12: Limpieza de una roca debajo de la cámara ICC.

<span id="page-40-0"></span>![](_page_40_Figure_1.jpeg)

(Figura [4.13\)](#page-40-0)

En ese mismo sol también se limpia de nuevo la cinta de conexión del sismómetro

Figura 4.13: Antes, después y diferencia de la cinta del sismómetro al ser limpiada por un evento convectivo.

Desafortunadamente, no se ha logrado conseguir ninguna imagen directa de la columna de un dust devil. Se realizaron multitud de secuencias con los métodos descritos en el apartado [3,](#page-20-0) pero todos los resultados presentados son producto de diferenciar pares de imágenes de distintos soles.

# <span id="page-41-0"></span>Capítulo 5 Conclusiones

En el desarrollo de este trabajo fin de máster el alumno se ha familiarizado con el uso de los recursos que ofrece NASA para poner los datos experimentales obtenidos en las misiones a disposición del público a través del estandar PDS4. Utilizando las imágenes de Insight, se ha realizado una búsqueda de dust devils usando como guía la base de datos de vórtices convectivos proporcionada por el Grupo de Ciencias Planetarias.

De manera general se han realizado tareas de programación y análisis vinculados a la investigación científica de la atmósfera de Marte buscando el contexto científico al trabajo técnico realizado y encontrando resultados novedosos en la esquiva búsqueda de dust devils en la región de Elysium Planitia observada por Insight.

Esta búsqueda de imágenes de dust devils es especialmente complicada con las imágenes de las cámaras de Insight . La orografía del terreno y la ausencia de un fondo como una colina o montaña reduce la visibilidad que puedan tener estos eventos debido a la falta de contraste entre las columnas de polvo y el cielo. En otras misiones recientes de superficie en Marte como Mars Science Laboratory (Curiosity) y Mars2020 (Perseverance), ambas equipadas con cámaras técnicamente muy parecidas a las de Insight, al estar en constante movimiento y tener colinas o la pared de un cráter de fondo las condiciones son mejores para realizar estas detecciones (Moores et al., 2015/3 [\[8\]](#page-49-8)). También puede ser un inconveniente el campo de visión de la cámara, puesto que la mayoría del campo de visión es ocupado por la zona mas cercana al lander, el área de trabajo donde están colocados los instrumentos. La mayor parte del horizonte ocupa solamente el cuarto superior del sensor. Otro inconveniente es la frecuencia a la que se toman las imágenes. Varios días con muchos eventos apenas tienen imágenes realizadas por la ICC.

Por otro lado la cámara IDC, en el brazo del lander, podría ser buena alternativa para sortear la mayor parte de los inconvenientes expuestos (excepto terreno de fondo, aunque cambiando la orientación del brazo quizás ofrecería un ángulo mas favorable). Sin embargo tiene otras limitaciones. Debido al la naturaleza y propósito del instrumento, suele estar mirando hacia los instrumentos o el suelo. En caso de elevarse suele ser para moverse, impidiendo sustraer las imágenes. Incluso en secuencias en las que permanece fijo, el viento y las vibraciones producían demasiados cambios como para no poder aplicar la técnica sin aplicar un estabilizado de imagen previamente.

Existen varias posibles aplicaciones del trabajo con potenciales continuaciones de trabajo futuras. En primer lugar, se podría continuar en Insight la búsqueda indirecta de dust devils a través de los tracks observados con la ICC. Hay más de 1000 eventos con amplitud mayor a 1 Pa en los primeros 700 soles. Una búsqueda centrada en los soles de mayor actividad incluyendo todos los archivos disponibles en el nodo de PDS NASA (más del doble de los descargados para este Trabajo Fin de Máster) proporcionaría multitud de candidatos adicionales.

Otra posible línea de estudio es estimar la posición de los dust devil track encontrados respecto a los sensores de Insight. En la documentacion se describe un tipo de producto, RNG, range from camera. No se ha encontrado ninguno de ICC ya que es posible que no se generen normalmente porque la camara esta fija. En caso de poderse obtener una calibración de la camara ICC con uno de estos archivos, se podría estimar la posición y distancia de los dust devils y aplicar modelos usando la presión medida, las velocidades e incluso el magnetómetro. Para la IDC sí se generan estos archivos al realizar imágenes estéreo. Una alternativa puede ser correlacionar la posición respecto a ciertas rocas identificables en ICC con su posición exacta medida en mosaicos de IDC (Figuras 25, 26 de Golombek et al., 2020 [\[3\]](#page-49-3)).

Por otra parte, podría ampliarse el estudio hecho con IDC. Los archivos de esta cámara en general se han descartado por el movimiento del brazo incluso cuando debe estar estático. Si hay movimiento pero se solapan imágenes, se podría intentar alinearlas, aunque las secuencias para mosaicos se solapan poco. Sin embargo en las secuencias en las que IDA esta fijo sí que se podrían alinear las imágenes con algoritmos de estabilización. Además, entre los metadatos de la cabecera se encuentra la posición del brazo, por lo que es posible usar la API de NASA para realizar una búsqueda en función de la orientación del brazo en cada imagen sin necesidad de descargar todos los archivos, y seleccionar aquellos en los que el brazo no se mueva y esté apuntado en una buena dirección.

Finalmente, existe la posibilidad de la aplicación del algoritmo a otras misiones. Fuera de lo expuesto en el trabajo, durante el desarrollo del software este se pudo aplicar a las imágenes .png publicadas por NASA del rover Perseverance. Estas imágenes muestran con claridad eventos de dust devils y levantamiento de polvo en los diferentes vuelos del dron Ingenuity. Con pequeñas modificaciones sería por lo tanto posible adaptar el software al uso de los equivalentes RAD o radiométricos de las cámaras de Perseverance permitiendo un análisis científico de dichas imágenes.

## <span id="page-43-0"></span>Apéndice 1

Resumen de los archivos EDP disponibles en el servidor, con las características principales de cada uno de ellos. Se incluye para cada uno una vista previa a partir de sus correspondientes imágenes BROWSE, en caso de estar disponibles.

![](_page_43_Picture_106.jpeg)

NA

![](_page_44_Picture_122.jpeg)

![](_page_44_Picture_1.jpeg)

NA

![](_page_44_Picture_3.jpeg)

![](_page_44_Picture_4.jpeg)

NA

Etiqueta Significado<br>
Lancarized<br>
Non-linearized<br>
Full frame<br>
S Subframe<br>
T Thumbnail<br>
D Downsampled

## <span id="page-45-0"></span>Apéndice 2

Primera secuencia de prueba con imágenes de Perseverance. Para estos resultados se usa sustracción de marco promedio de 21 imágenes del sol 92.

<span id="page-45-1"></span>![](_page_45_Picture_2.jpeg)

(a) Imagen original

![](_page_45_Picture_4.jpeg)

(b) Diferencia respecto al promedio de 21 imágenes de la secuencia.

![](_page_45_Figure_6.jpeg)

(c) Combinación de ambas imágenes

Figura 1: Fotograma de una secuencia de 21 imágenes del sol 92 de misión del rover Perseverance de Mars2020. A lo largo de la secuencia completa, se aprecia el paso de al menos 4 dust devils simultáneamente.

<span id="page-46-0"></span>![](_page_46_Picture_0.jpeg)

Figura 2: Fragmento de la secuencia de fotogramas diferenciales del sol 92 de misión.

<span id="page-47-0"></span>![](_page_47_Picture_0.jpeg)

Figura 3: Mismo fragmento de la secuencia de fotogramas del sol 92 de misión con contraste mejorado. El ruido introducido en este proceso, acentuado por la compresión de las imágenes, dificulta un poco la identificación de los dust devils al fondo. Al visualizarlo como un vídeo animado este problema se atenúa.

<span id="page-48-0"></span>![](_page_48_Picture_0.jpeg)

(a) Primer fotograma (b) Segundo fotograma

![](_page_48_Picture_3.jpeg)

(c) Imagen diferencial (d) Combinación del fotograma inicial con la imagen diferencial

Figura 4: Fotograma de una secuencia de 21 imágenes del sol 92 de misión del rover Perseverance de Mars2020. A lo largo de la secuencia completa, se aprecia el paso de al menos 4 dust devils simultáneamente.

Segunda secuencia de pruebas. Se utilizan fotogramas consecutivos tomados de una secuencia en la que el rover Perseverance sigue el vuelo del dron Ingenuity durante el sol 76. Se aprecian dos dust devils en la imagen, con el del centro siendo tan intenso que no requiere procesado para identificarlo. Ambos se desplazan hacia la derecha en la imagen.

No hay suficientes fotogramas para realizar un marco promedio, por lo que se genera una imagen diferencial normal. En la imagen diferencial los dust devils tienen una parte brillante correspondiente a su posición inicial y una parte más oscura correspondiente a su posición final. Esto se debe a que en el fotograma original inicial el dust devil hace que esa zona sea mas brillante. Sin embargo, justo a su derecha se encuentra el dust devil en la imagen siguiente, que actúa de referencia a falta de un fotograma promedio sin dust devils presentes. Contando con más fotogramas y generando un marco medio para sustraerlo de cada imagen, cada dust devils se vería como una columna brillante sin esa sombra que se aprecia aquí en la dirección hacia la que se dirigen.

En este caso la versión mejorada se ha generado con la imagen inicial y no la final como en el resto de imágenes expuestas anteriormente, esto carece de importancia para observar dust devils. Evidentemente, para buscar tracks durante el trabajo realizado se debía utilizar la segunda imagen de la secuencia y no la primera.

## <span id="page-49-0"></span>Bibliografía

- <span id="page-49-1"></span>[1] Matt Balme and Ronald Greeley. Dust devils on Earth and Mars. Reviews of Geophysics, 44(3):RG3003, September 2006.
- <span id="page-49-2"></span>[2] Iñaki Ordonez-Etxeberria, Ricardo Hueso, and Agustín Sánchez-Lavega. A systematic search of sudden pressure drops on Gale crater during two Martian years derived from MSL/REMS data. Icarus, 299:308–330, January 2018.
- <span id="page-49-3"></span>[3] Matthew Golombek, Nathan Williams, NH Warner, Timothy Parker, MG Williams, Ingrid Daubar, Fred Calef, John Grant, P Bailey, H Abarca, et al. Location and setting of the mars insight lander, instruments, and landing site. Earth and Space Science, 7(10):e2020EA001248, 2020.
- <span id="page-49-4"></span>[4] J.N. Maki, M. Golombek, R. Deen, H. Abarca, C. Sorice, T. Goodsall, M. Schwochert, M. Lemmon, A. Trebi-Ollennu, and W.B. Banerdt. The Color Cameras on the InSight Lander. Space Sci. Rev., 214(6):105, September 2018.
- <span id="page-49-5"></span>[5] Robert M Haberle, R Todd Clancy, François Forget, Michael D Smith, and Richard W Zurek. The atmosphere and climate of Mars. Cambridge University Press, 2017.
- <span id="page-49-6"></span>[6] Paul E. Geissler. Three decades of Martian surface changes. Journal of Geophysical Research (Planets), 110(E2):E02001, February 2005.
- <span id="page-49-7"></span>[7] Ronald Greeley, Devin A. Waller, Nathalie A. Cabrol, Geoffrey A. Landis, Mark T. Lemmon, Lynn D. V. Neakrase, Mary Pendleton Hoffer, Shane D. Thompson, and Patrick L. Whelley. Gusev Crater, Mars: Observations of three dust devil seasons. Journal of Geophysical Research (Planets), 115(E8):E00F02, September 2010.
- <span id="page-49-8"></span>[8] John E. Moores, Mark T. Lemmon, Henrik Kahanpää, Scot C. R. Rafkin, Raymond Francis, Jorge Pla-Garcia, Keri Bean, Robert Haberle, Claire Newman, Michael Mischna, Ashwin R. Vasavada, Manuel de la Torre Juárez, Nilton Rennó, Jim Bell, Fred Calef, Bruce Cantor, Timothy H. Mcconnochie, Ari-Matti Harri, Maria Genzer, Michael H. Wong, Michael D. Smith, F. Javier Martín-Torres, María-Paz Zorzano, Osku Kemppinen, and Emily McCullough. Observational evidence of a suppressed planetary boundary layer in northern Gale Crater, Mars as seen by the Navcam instrument onboard the Mars Science Laboratory rover. Icarus, 249:129–142, March 2015.
- <span id="page-49-9"></span>[9] I. Ordóñez-Etxeberria, R. Hueso, and A. Sánchez-Lavega. Strong increase in dust devil activity at Gale crater on the third year of the MSL mission and suppression during the 2018 Global Dust Storm. Icarus, 347:113814, September 2020.
- <span id="page-49-10"></span>[10] C. Perrin, S. Rodriguez, A. Jacob, A. Lucas, A. Spiga, N. Murdoch, R. Lorenz, I. J. Daubar, L. Pan, T. Kawamura, P. Lognonné, D. Banfield, M. E. Banks, R. F. Garcia, C. E. Newman, L. Ohja, R. Widmer-Schnidrig, A. S. McEwen, and W. B. Banerdt. Monitoring of Dust Devil Tracks Around the InSight Landing Site, Mars, and Comparison With In Situ Atmospheric Data. Geophys. Res. Lett., 47(10):e87234, May 2020.
- <span id="page-50-0"></span>[11] Aymeric Spiga, Don Banfield, Nicholas A. Teanby, François Forget, Antoine Lucas, Balthasar Kenda, Jose Antonio Rodriguez Manfredi, Rudolf Widmer-Schnidrig, Naomi Murdoch, Mark T. Lemmon, Raphaël F. Garcia, Léo Martire, Özgür Karatekin, Sébastien Le Maistre, Bart Van Hove, Véronique Dehant, Philippe Lognonné, Nils Mueller, Ralph Lorenz, David Mimoun, Sébastien Rodriguez, Éric Beucler, Ingrid Daubar, Matthew P. Golombek, Tanguy Bertrand, Yasuhiro Nishikawa, Ehouarn Millour, Lucie Rolland, Quentin Brissaud, Taichi Kawamura, Antoine Mocquet, Roland Martin, John Clinton, Éléonore Stutzmann, Tilman Spohn, Suzanne Smrekar, and William B. Banerdt. Atmospheric Science with InSight. Space Sci. Rev., 214(7):109, October 2018.
- <span id="page-50-1"></span>[12] Don Banfield, Aymeric Spiga, Claire Newman, François Forget, Mark Lemmon, Ralph Lorenz, Naomi Murdoch, Daniel Viudez-Moreiras, Jorge Pla-Garcia, Raphaël F. Garcia, Philippe Lognonné, Ã. zgür Karatekin, Clément Perrin, Léo Martire, Nicholas Teanby, Bart Van Hove, Justin N. Maki, Balthasar Kenda, Nils T. Mueller, Sébastien Rodriguez, Taichi Kawamura, John B. McClean, Alexander E. Stott, Constantinos Charalambous, Ehouarn Millour, Catherine L. Johnson, Anna Mittelholz, Anni Määttänen, Stephen R. Lewis, John Clinton, Simon C. Stähler, Savas Ceylan, Domenico Giardini, Tristram Warren, William T. Pike, Ingrid Daubar, Matthew Golombek, Lucie Rolland, Rudolf Widmer-Schnidrig, David Mimoun, Éric Beucler, Alice Jacob, Antoine Lucas, Mariah Baker, Véronique Ansan, Kenneth Hurst, Luis Mora-Sotomayor, Sara Navarro, Josefina Torres, Alain Lepinette, Antonio Molina, Mercedes Marin-Jimenez, Javier Gomez-Elvira, Veronica Peinado, Jose-Antonio Rodriguez-Manfredi, Brian T. Carcich, Stephen Sackett, Christopher T. Russell, Tilman Spohn, Suzanne E. Smrekar, and W. Bruce Banerdt. The atmosphere of Mars as observed by InSight. Nature Geoscience, 13(3):190– 198, February 2020.
- <span id="page-50-2"></span>[13] R.D. Lorenz, Y. Nakamura, and J. Murphy. A Bump in the Night: Wind Statistics Point to Viking 2 Sol 80 Seismometer Event as a Real Marsquake. In Lunar and Planetary Science Conference, Lunar and Planetary Science Conference, page 1566, March 2016.
- <span id="page-50-3"></span>[14] C. Charalambous, J. B. McClean, M. Baker, W. T. Pike, M. Golombek, M. Lemmon, V. Ansan, C. Perrin, A. Spiga, R. D. Lorenz, M. E. Banks, N. Murdoch, S. Rodriguez, C. M. Weitz, J. A. Grant, N. H. Warner, J. Garvin, I. J. Daubar, E. Hauber, A. E. Stott, C. L. Johnson, A. Mittelholz, T. Warren, S. Navarro, L. M. Sotomayor, J. Maki, A. Lucas, D. Banfield, C. Newman, D. Viúdez-Moreiras, J. Pla-García, P. Lognonné, and W. B. Banerdt. Vortex-Dominated Aeolian Activity at InSight's Landing Site, Part 1: Multi-Instrument Observations, Analysis, and Implications. Journal of Geophysical Research (Planets), 126(6):e06757, June 2021.
- <span id="page-50-4"></span>[15] J. Maki, D. Thiessen, A. Pourangi, P. Kobzeff, T. Litwin, L. Scherr, S. Elliott, A. Dingizian, and M. Maimone. The Mars Science Laboratory Engineering Cameras. Space Sci. Rev., 170(1-4):77–93, September 2012.
- <span id="page-50-5"></span>[16] Appendix C. Product Label Keywords Definitiones, Values - VICAR Sort. [https://pds-imaging.jpl.nasa.gov/data/nsyt/insight\\_cameras/document/](https://pds-imaging.jpl.nasa.gov/data/nsyt/insight_cameras/document/pds4_attribute_definitions_sort_vicar.html) [pds4\\_attribute\\_definitions\\_sort\\_vicar.html](https://pds-imaging.jpl.nasa.gov/data/nsyt/insight_cameras/document/pds4_attribute_definitions_sort_vicar.html).
- <span id="page-50-6"></span>[17] Robert Deen, Payam Zamani, Hallie Abarca, and Justin Maki. Camera Experiment Data Record (EDR) and Reduced Data Record(RDR) Data Products. [https://pds-imaging.](https://pds-imaging.jpl.nasa.gov/documentation/insight_cameras_sis.pdf) [jpl.nasa.gov/documentation/insight\\_cameras\\_sis.pdf](https://pds-imaging.jpl.nasa.gov/documentation/insight_cameras_sis.pdf), June 2019.

<span id="page-51-0"></span>[18] John E. Moores, Mark T. Lemmon, Scot C. R. Rafkin, Raymond Francis, Jorge Pla-Garcia, Manuel de la Torre Juárez, Keri Bean, David Kass, Robert Haberle, Claire Newman, Michael Mischna, Ashwin Vasavada, Nilton Rennó, Jim Bell, Fred Calef, Bruce Cantor, Timothy H. Mcconnochie, Ari-Matti Harri, Maria Genzer, Michael Wong, Michael D. Smith, F. Javier Martín-Torres, María-Paz Zorzano, Osku Kemppinen, and Emily McCullough. Atmospheric movies acquired at the Mars Science Laboratory landing site: Cloud morphology, frequency and significance to the Gale Crater water cycle and Phoenix mission results. Advances in Space Research, 55(9):2217–2238, May 2015.